## 「かんたん工事写真帳3」の描画要素の一つである 吹き出しに関する操作説明

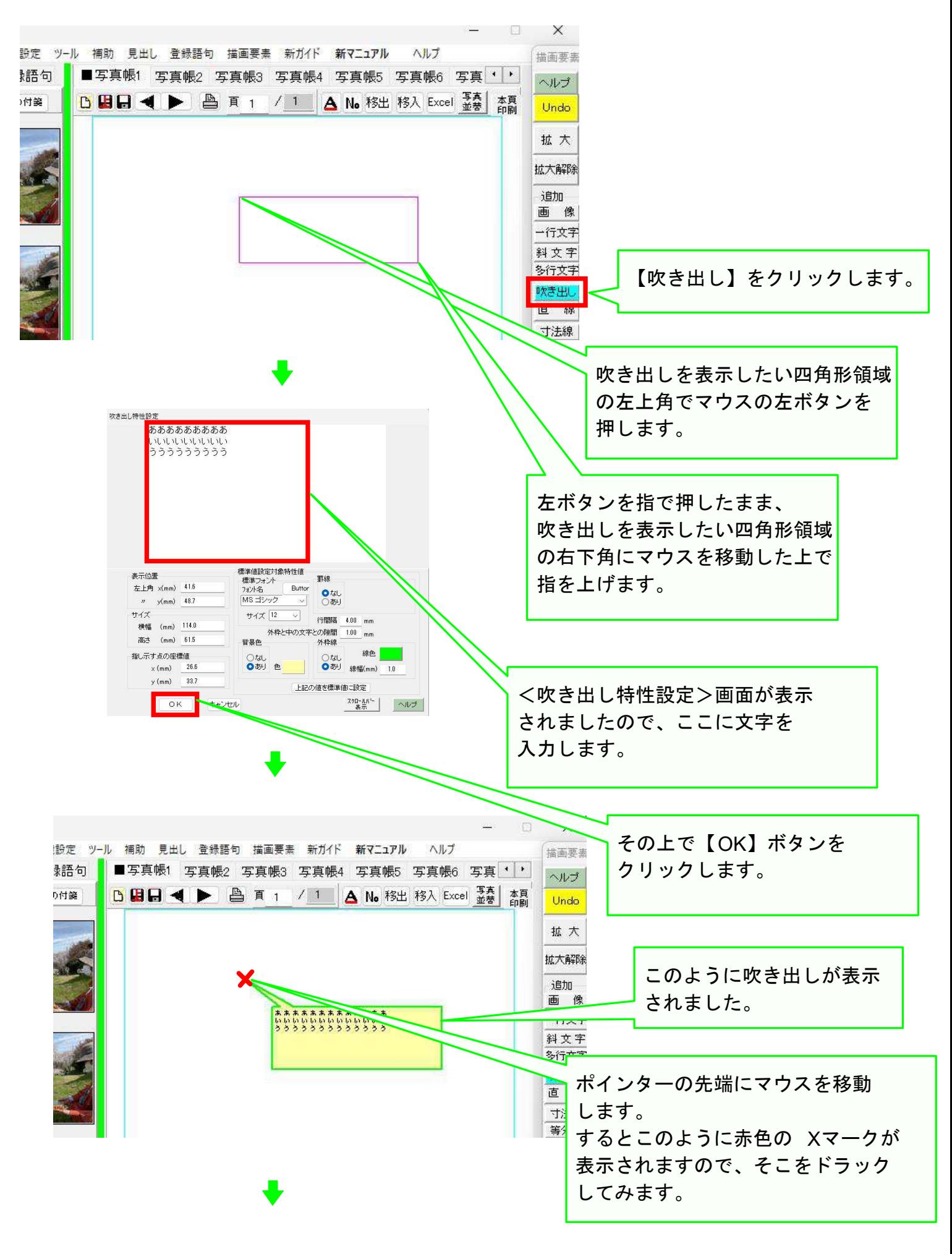

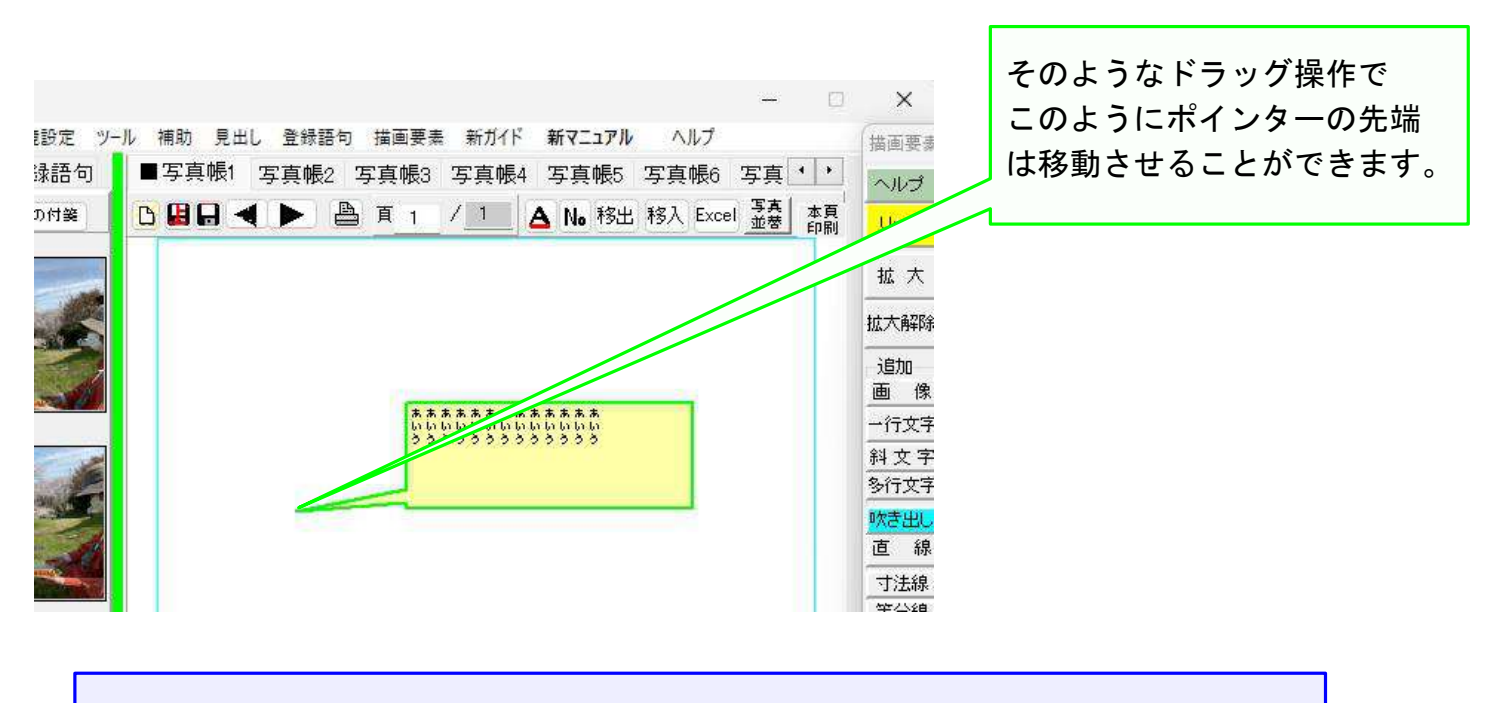

後は、多行文字の場合と同じような操作で、表示文字の変更・表示位置の移動 ・サイズの変更・複写・削除ができます。

なお、色の変更要領は、 <色設定>画面の操作要領 のコースをご覧ください。

## 以上でこのコースの説明を終了します。